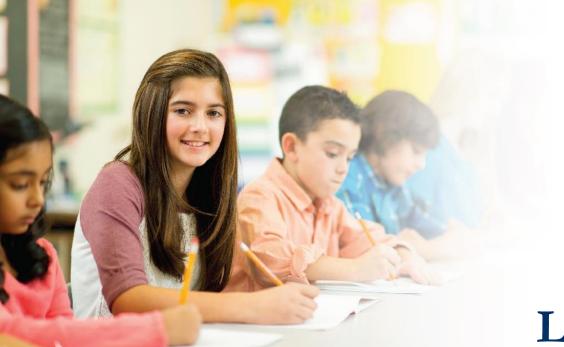

## LAS Links Online DRC INSIGHT Training

Module 1: Student Testing Experience (Forms C/D)

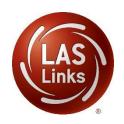

## LAS Links Form C/D Overview

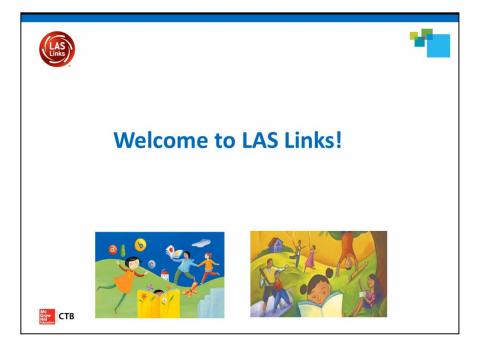

Click image above to access video:

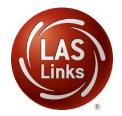

http://www.brainshark.com/ctb/vu?pi=zHYzcstB7zJNZVz0&

### Estimated Total Time to Complete Administration of each Subtest

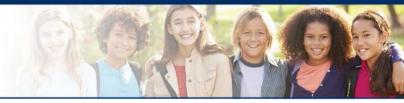

| Subtest Area | Estimated Time                                                           |
|--------------|--------------------------------------------------------------------------|
| Speaking     | 15 minutes – all Grades                                                  |
| Listening    | 35 minutes – Grades K-1<br>30 minutes – Grades 2-3, 4-5, 6-8 and 9-12    |
| Reading      | 35 minutes – Grades K-1, 2-3 and 4-5<br>45 minutes – Grades 6-8 and 9-12 |
| Writing      | 30-35 minutes – Grades K-1<br>35 minutes – Grades 2-12                   |

**NOTE:** For scheduling purposes these times are recommended to complete administration of each subtest and include setup, logins, etc. in addition to testing

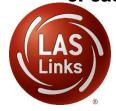

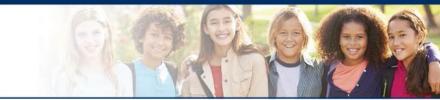

After students have been assigned to a test session, they will visit the computer to complete testing. They should click on this icon to start the test:

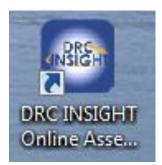

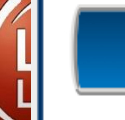

### **Students enter login information**

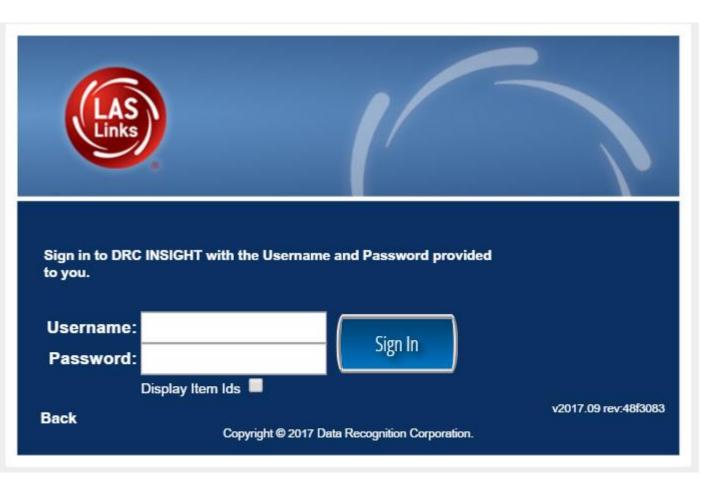

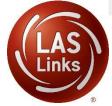

### Welcome to the test!

Student(s) should confirm that their profile is correct.

Welcome Training Student

Before you begin testing, please confirm your profile information is correct:

Test Name: 04 Test Session: Student's Session School Name: Sample School

Student ID: 1234567890

Accommodation(s):

If the above information is correct, please select Continue.

If any of the above information is not correct, please raise your hand and notify your Test Administrator.

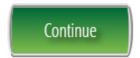

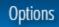

The following tests have been scheduled for Training Student!

Once instructed, click on the test link below to start the test. If no additional tests are available, please select **Exit** to close the application.

- Speaking
- Listening
- <u>Reading</u>
- <u>Writing</u>

Student is presented with the subtests they have been assigned in the Test Session.

Student clicks the subtest they would like to take.

Options

Exit

Copyright © 2017 Data Recognition Corporation.

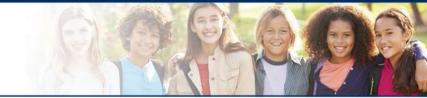

# LAS Links Online:

# Speaking

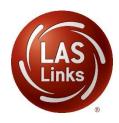

# Speaking

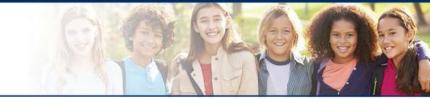

| Speaking Skill Areas             | Scoring                         |
|----------------------------------|---------------------------------|
| Make Conversation                | Correct, Incorrect, No Response |
| Use Academic Words               | Correct, Incorrect, No Response |
| Describe and Request Information | Constructed Response            |
| Present and Explain Information  | Constructed Response            |
| Tell a Story                     | Constructed Response            |

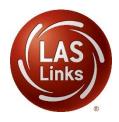

The following tests have been scheduled for Training Student!

Once instructed, click on the test link below to start the test. If no additional tests are available, please select **Exit** to close the application.

- <u>Speaking</u>
- Listening
- <u>Reading</u>
- Writing

Student is presented with the subtests they have been assigned in the Test Session.

Student clicks the subtest they would like to take.

Options

Exit

Copyright © 2017 Data Recognition Corporation.

### **Workstation Sound Check**

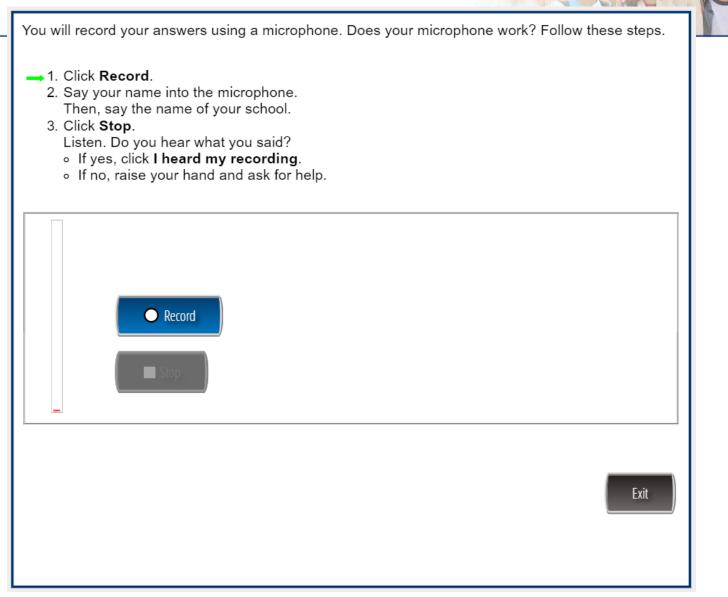

You will record your answers using a microphone. Does your microphone work? Follow these steps.

- 1. Click Record.
- 2. Say your name into the microphone. Then, say the name of your school.
- → 3. Click Stop.
  - Listen. Do you hear what you said?
  - If yes, click I heard my recording.
  - If no, raise your hand and ask for help.

🗙 Try Again

✓ I heard my recording

Exit

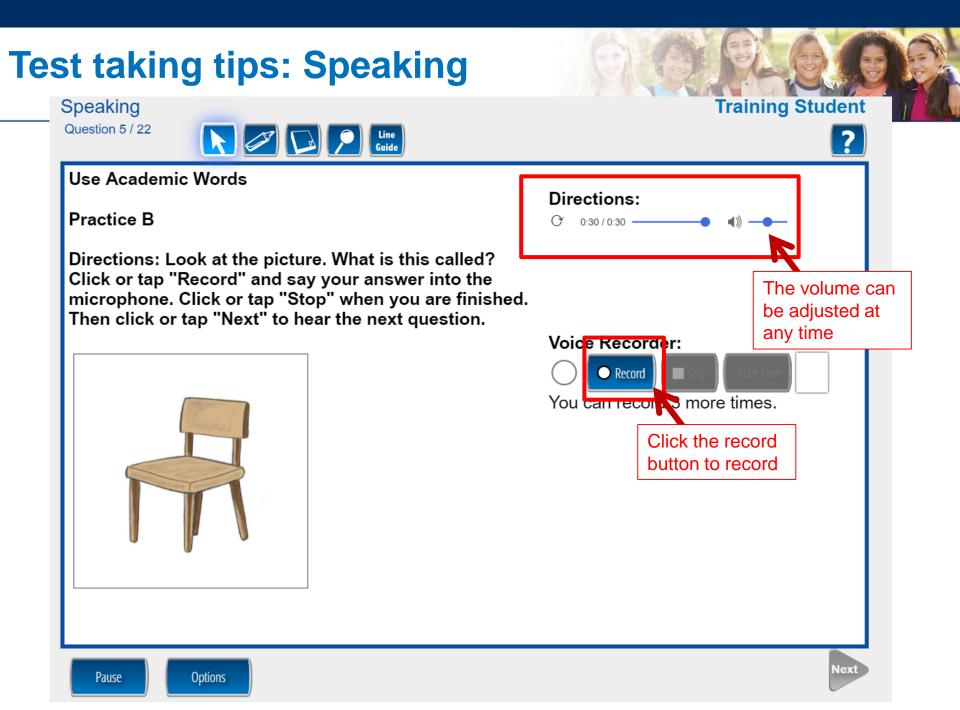

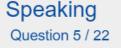

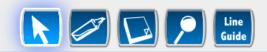

#### Use Academic Words

**Practice B** 

Directions: Look at the picture. What is this called? Click or tap "Record" and say your answer into the microphone. Click or tap "Stop" when you are finished. Then click or tap "Next" to hear the next question.

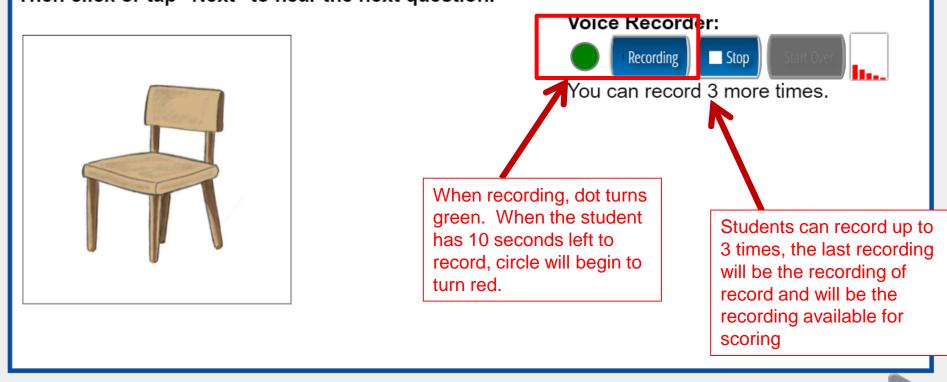

Directions:

0:17 / 0:30 -

Pause

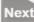

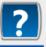

## **Test taking tips: Speaking**

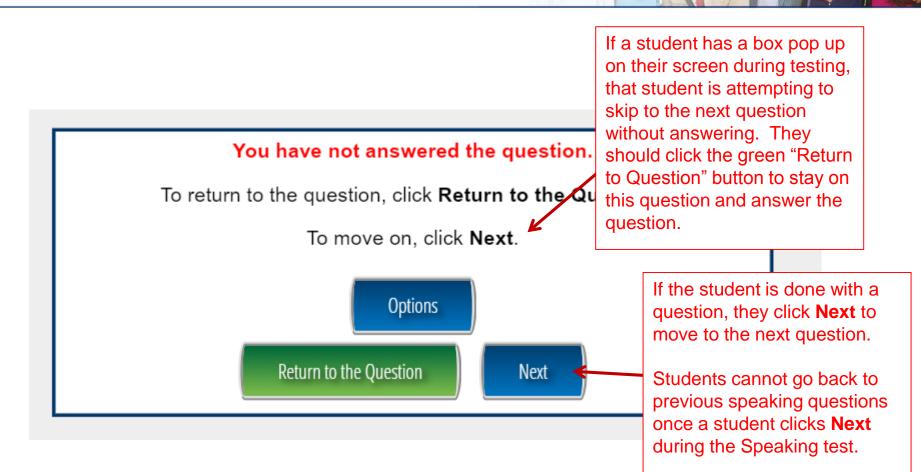

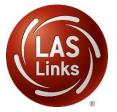

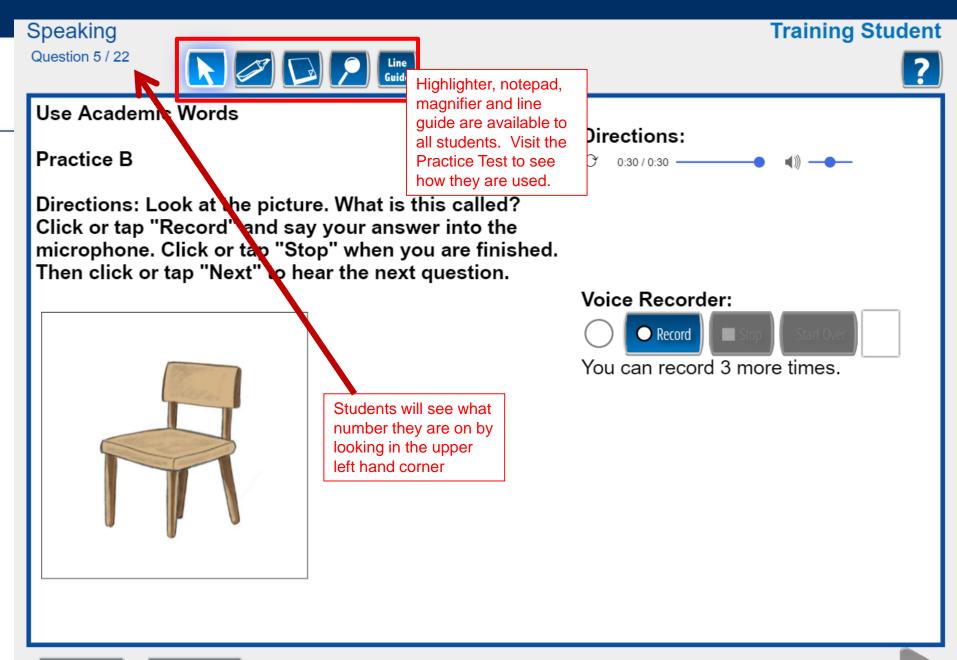

Pause

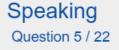

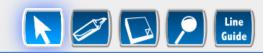

### Use Academic Words

Practice B

Directions: Look at the picture. What is this called? Click or tap "Record" and say your answer into the microphone. Click or tap "Stop" when you are finished. Then click or tap "Next" to hear the next question.

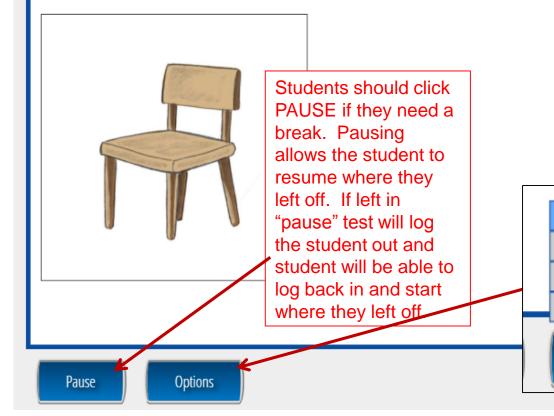

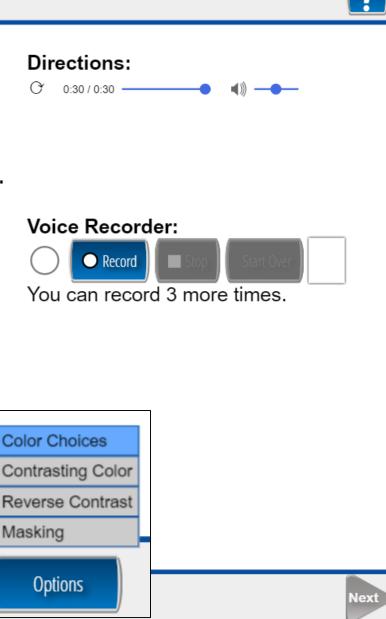

### **Training Student**

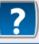

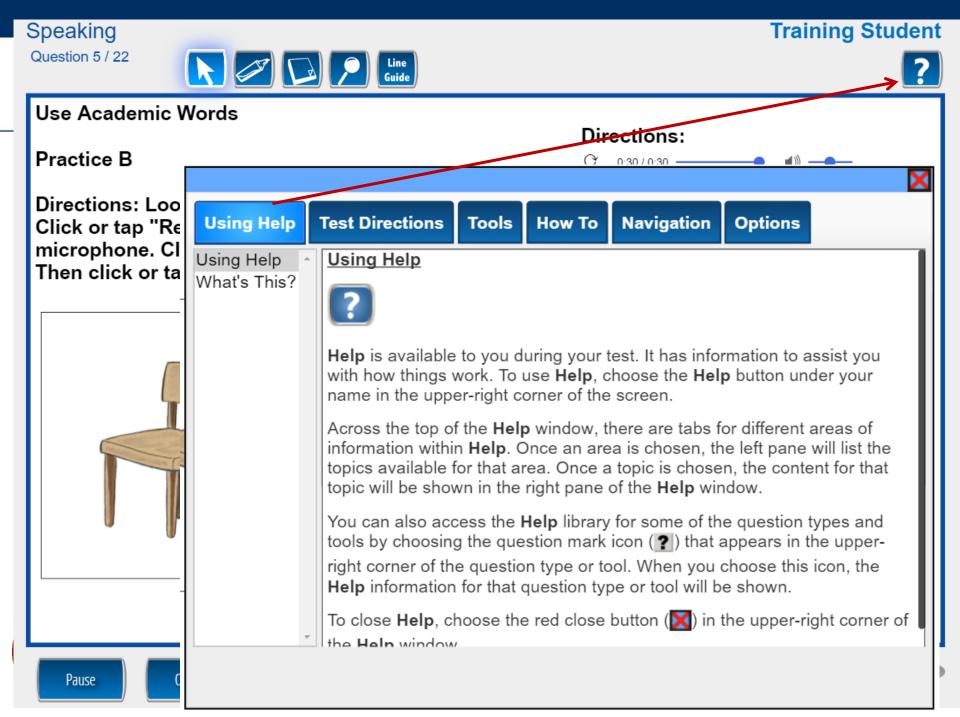

#### **Training Student**

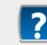

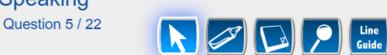

#### **Use Academic Words**

Speaking

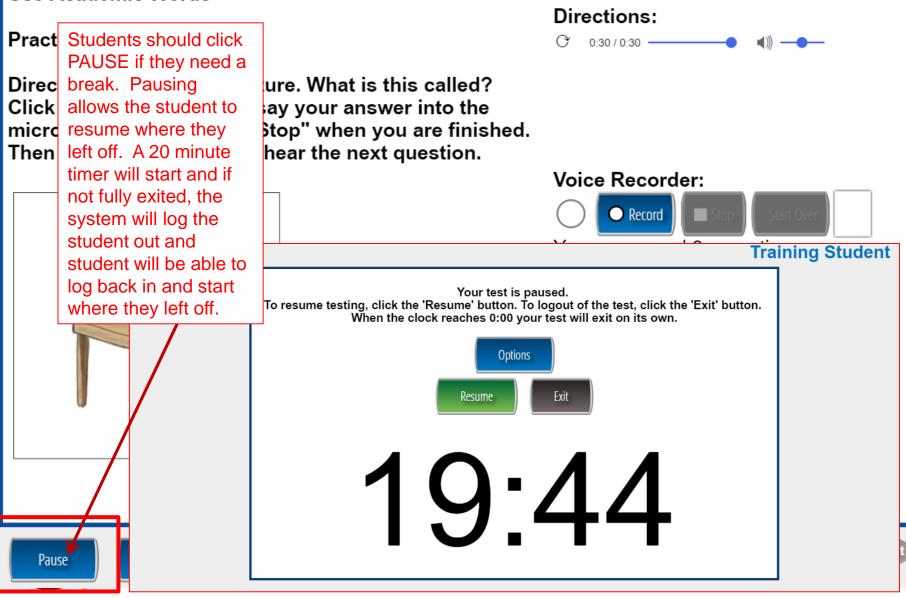

### **Test taking tips: Speaking**

- Once the student has completed the speaking section, the items can be scored.
- Refer to Module 3: Rubric Scoring and Calibration for step-by-step directions.

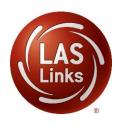

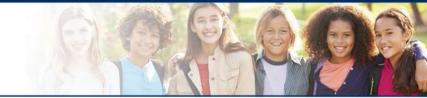

# LAS Links Online:

# Listening

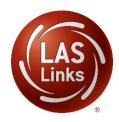

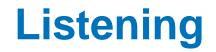

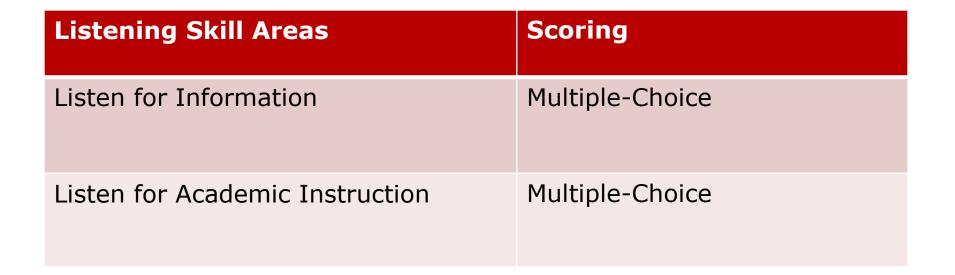

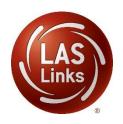

The following tests have been scheduled for Training Student!

Once instructed, click on the test link below to start the test. If no additional tests are available, please select **Exit** to close the application.

- Speaking
- <u>Listening</u>
- <u>Reading</u>
- Writing

Student is presented with the subtests they have been assigned in the Test Session.

Student clicks the subtest they would like to take.

Options

Exit

Copyright © 2017 Data Recognition Corporation.

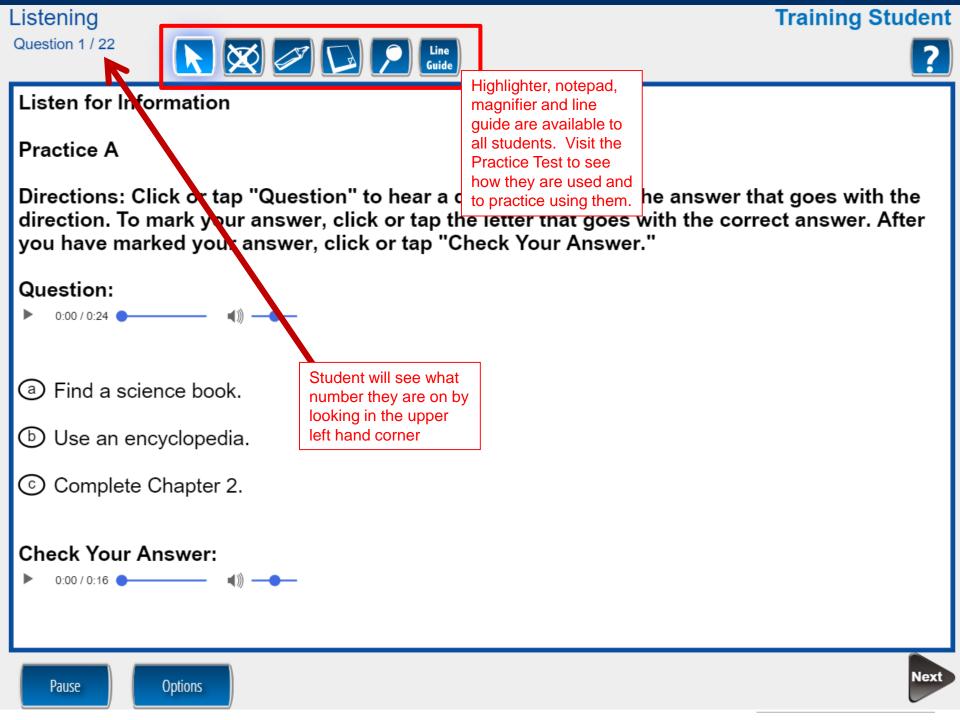

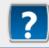

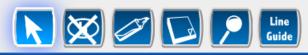

#### Listen for Information

### Practice A

Directions: Click or tap "Question" to hear a direction. Choose the answer that goes with the direction. To mark your answer, click or tap the letter that goes with the correct answer. After you have marked your answer, click or tap "Check Your Answer."

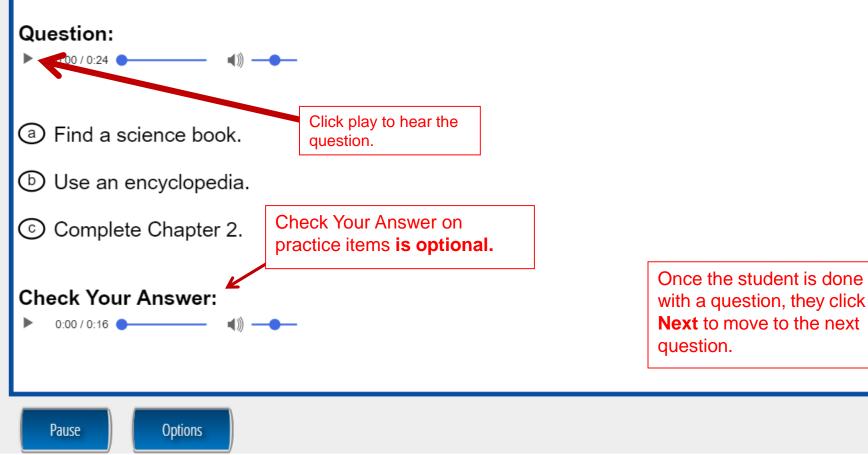

## **Test taking tips: Listening**

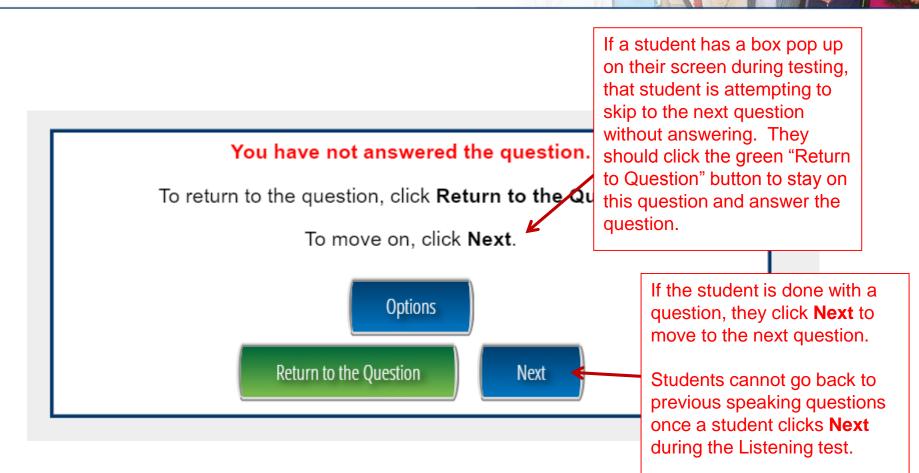

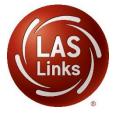

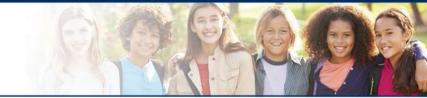

# LAS Links Online:

# Reading

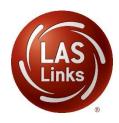

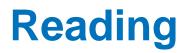

| Reading Skill Areas   | Scoring                                                               |
|-----------------------|-----------------------------------------------------------------------|
| Read Words (K-3 only) | Multiple-Choice                                                       |
| Read School Texts     | Multiple-Choice                                                       |
| Read Academic Texts   | Multiple-Choice and<br>Constructed Response<br>(items 23, 24, 29, 30) |

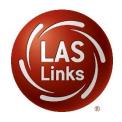

The following tests have been scheduled for Training Student!

Once instructed, click on the test link below to start the test. If no additional tests are available, please select **Exit** to close the application.

- Speaking
- Listening
- <u>Reading</u>
- Writing

Student is presented with the subtests they have been assigned in the Test Session.

Student clicks the subtest they would like to take.

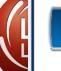

Options

Exit

Copyright © 2017 Data Recognition Corporation.

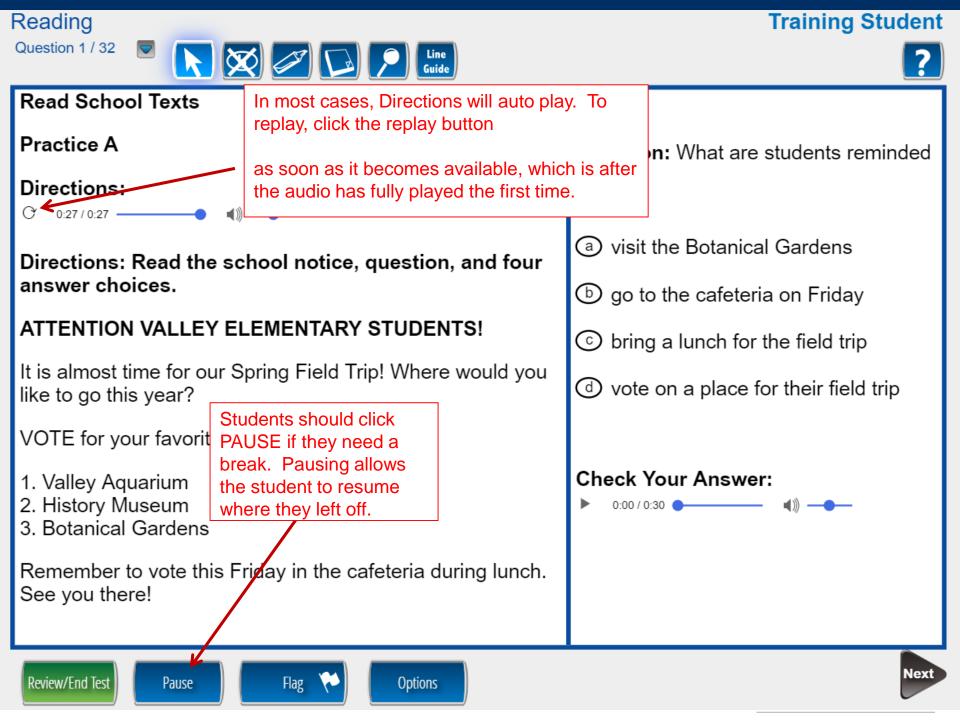

| Reading                                                                                                    | Training Student                                                                                                    |  |  |
|----------------------------------------------------------------------------------------------------|----------------------------------------------------------------------------------------------------|--|--|
| Question 1 / 32                                                                                                    | 2                                                                                                    |  |  |
| (P2) Rivers and Lakes                                                                                                    |                                                                                                    |  |  |
| (P3) Looking for Gold<br>(P4) Wind Energy                                                                                                    |                                                                                                    |  |  |
| 1       2       3       4       5       6       7       8       9       10         11       12       13       14       15       16       17       18       19       20         21       22       23       24       25       26       27       28       29       30         31       32       32       32       32       33       32       34       35       36       37       38       39       10       10       10       Reading, the student check to see what number they are on and can skip back and forth between | er ?                                                                                                    |  |  |
| questions.                                                                                                    | visit the Botanical Gardens                                                                                               |  |  |
| Directions: Read the school notice, question, and four answer choices.                                                                                                    | ⓑ go to the cafeteria on Friday                                                                                           |  |  |
| ATTENTION VALLEY ELEMENTARY STUDENTS!                                                                                                    | ⓒ bring a lunch for the field trip                                                                                        |  |  |
| It is almost time for our Spring Field Trip! Where would you like to go this year?                                                                                                    | (d) vote on a place for their field trip                                                                                  |  |  |
| VOTE for your favorite place!                                                                                                    |                                                                                                    |  |  |
| <ol> <li>Valley Aquarium</li> <li>History Museum</li> <li>Botanical Gardens</li> <li>Remember to vote this Friday in the cafeteria during lunch.<br/>See you there!</li> </ol>                                                                                                    | <ul> <li>Once the student is done with a question, the student should click Next to move to the next question.</li> </ul> |  |  |
| Review/End Test Pause Flag 🎺 Options                                                                                                    | Next                                                                                                    |  |  |

### **Training Student**

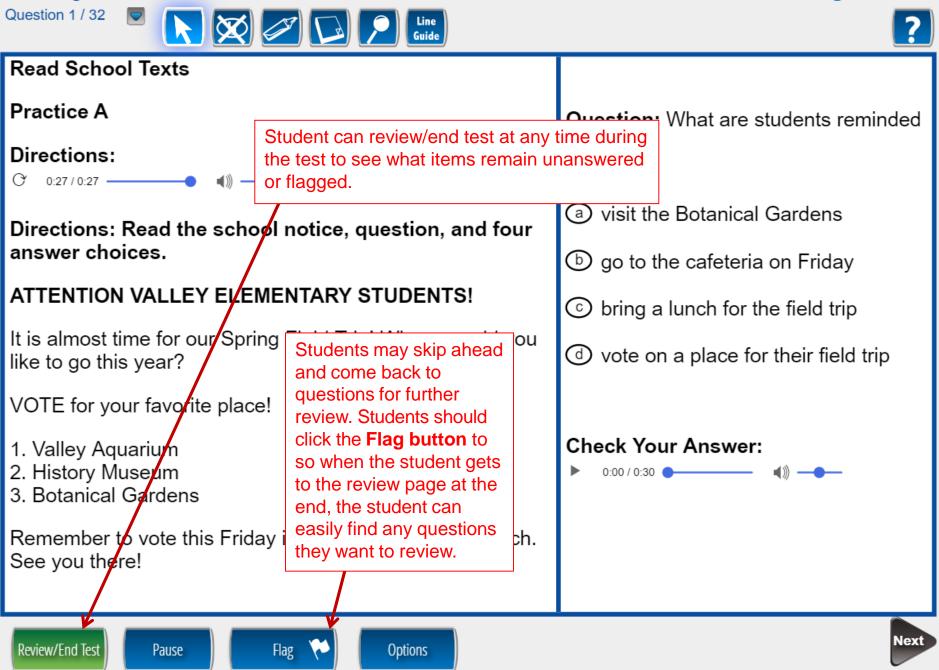

Reading

**Training Student** 

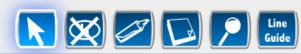

### Read Academic Texts

Reading

Question 24 / 32

Directions: Read the story. Then answer Questions 21 through 26. To complete the student notes, use information from the story. Type the exact word or words used in the passage into the box.

### Looking for Gold

- 1 Billy and I walked along the dusty trail, pushing aside low-hanging tree branches. We could hear the sound of a river trickling along, so we knew we must be close. Soon, we came to a clearing.
- 2 In front of us we saw dozens of men sifting through the water. Some men were knee-deep, reaching into the water with shovels and lifting earth into a pail. Others were along the edge of the riverbank, carefully inspecting the ground. Some worked in pairs, others worked in teams, and some worked alone.

3 We quickly hurried forward to join the scene. Most of the men were as busy as beavers and didn't notice us. One man looked up, hierfates tioted red by the sun. Why do the boys travel to the river?

- They want to ask for some of the nen's gold.
- (b) They need to borrow the men's ools.
- C They want to look for gold.

a

Ihey hope to get new jobs.

For some items, a scroll bar is used to read the text below.

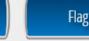

Pause

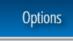

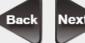

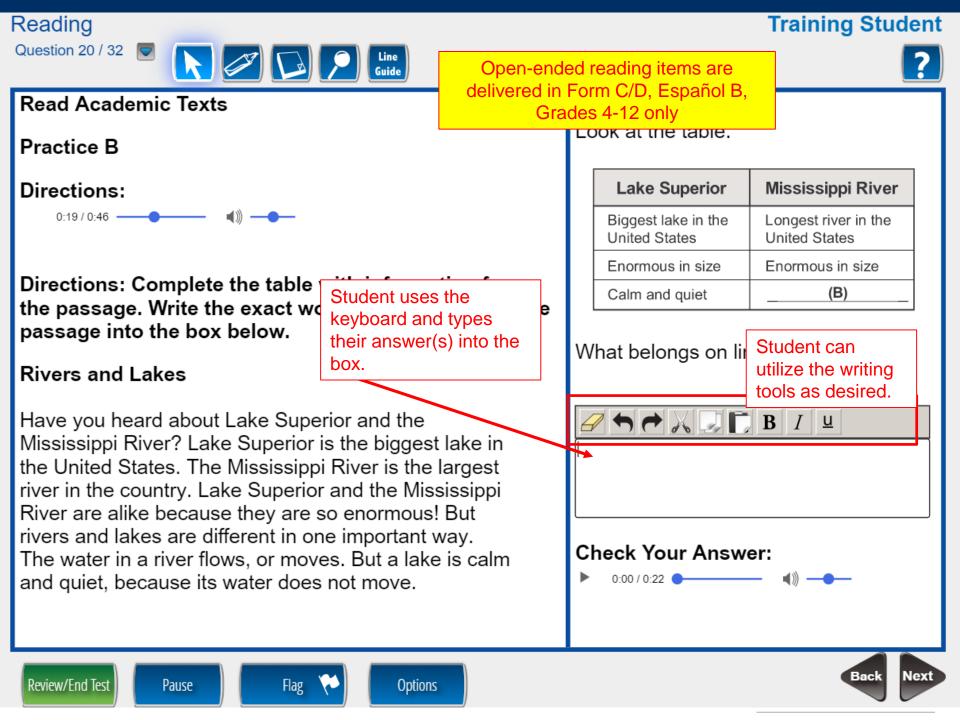

#### Reading

#### **Training Student**

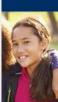

#### Please be sure you have answered all of the questions.

Click on the question line to move to that question.

| Question                                                                                                    |              | Question                |              | Question |      |                       |
|----------------------------------------------------------------------------------------------------|--------------|-------------------------|--------------|----------|------|-----------------------|
| 1                                                                                                    |              | 15                      | $\checkmark$ | 29       | (P2) | Í                     |
| 2                                                                                                    |              | 16 🌾                    |              | 30       | (P2) |                       |
| 3                                                                                                    |              | 17                      | $\checkmark$ | 31       | (P3) |                       |
| 4                                                                                                    | $\checkmark$ | 18                      | $\checkmark$ | 32       | (P3) |                       |
| 5                                                                                                    |              | 19                      | $\checkmark$ | 33       | (P3) |                       |
| 6 🌾                                                                                                    |              | 20                      | $\checkmark$ | 34       | (P3) |                       |
| 7                                                                                                    |              | 21                      | $\checkmark$ | 35       | (P3) | <ul> <li>.</li> </ul> |
|                                                                                                    |              | Scroll Down To See More |              |          |      | _                     |
|                                                                                                    |              | Key                     |              |          |      |                       |
| Answered                                                                                                    |              | Unanswered              |              | Flagged  |      |                       |
| P Passage Indicator                                                                                                    |              |                         |              |          |      |                       |
| Once you have finished taking the test, click the "End Test" button to end your test.<br>To continue testing, click the "Return to Questions" button. |              |                         |              |          |      |                       |
| Options         Return to Questions         End Test                                                                                                  |              |                         |              |          |      |                       |

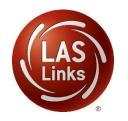

Once Reading is complete, the student is given the opportunity to review items and return to any items they left blank, they flagged or they answered and just would like to review. Once they have completed their review, they click End Test.

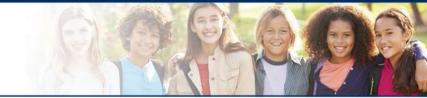

# LAS Links Online:

# Writing

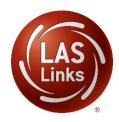

## Writing

| Writing Skill Areas                      | Scoring              |
|------------------------------------------|----------------------|
| Start Writing (K-1 only)                 | Constructed Response |
| Write to Express Ideas (all grades)      | Constructed Response |
| Write Academic Texts (1-12 only)         | Constructed Response |
| Use Grammar and Conventions (all grades) | Multiple-Choice      |

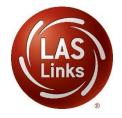

The following tests have been scheduled for Training Student!

Once instructed, click on the test link below to start the test. If no additional tests are available, please select **Exit** to close the application.

- Speaking
- Listening
- Reading
- <u>Writing</u>

Student is presented with the subtests they have been assigned in the Test Session.

Student clicks the subtest they would like to take.

Options

Exit

Copyright © 2017 Data Recognition Corporation.

### **Training Student**

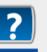

### Write Academic Texts

Practice B

### **Directions:**

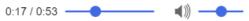

You are writing a report on the Mississippi River. You see this table in a book:

| Mississippi River Facts |                          |  |  |
|-------------------------|--------------------------|--|--|
| Length                  | 2,350 miles              |  |  |
| Rank                    | 4th longest in the world |  |  |
| Widest point            | 11 miles                 |  |  |

The Mississippi River is 11 miles at its widest point.

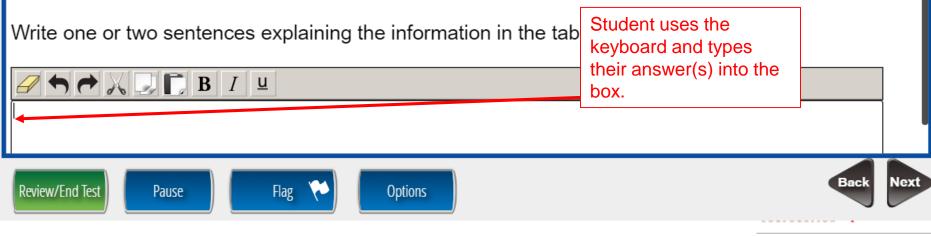

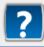

### Write Academic Texts

Practice B

Question 12 / 19

Writing

#### **Directions:**

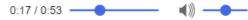

You are writing a report on the Mississippi River. You see this table in a book:

Line Guide

| Mississippi River Facts |                          |  |  |
|-------------------------|--------------------------|--|--|
| Length                  | 2,350 miles              |  |  |
| Rank                    | 4th longest in the world |  |  |
| Widest point            | 11 miles                 |  |  |

The Mississippi River is 11 miles at its widest point.

| Write one or two senten | Ces e Student can utilize the writing tools as desire |   | Once the student is done<br>with a question, the student<br>should click Next to move to<br>the next question. |
|-------------------------|-------------------------------------------------------|---|----------------------------------------------------------------------------------------------------|
|                         |                                                       | J |                                                                                                    |
| Review/End Test Pause   | Flag 🍋 Options                                        |   | Back                                                                                                    |

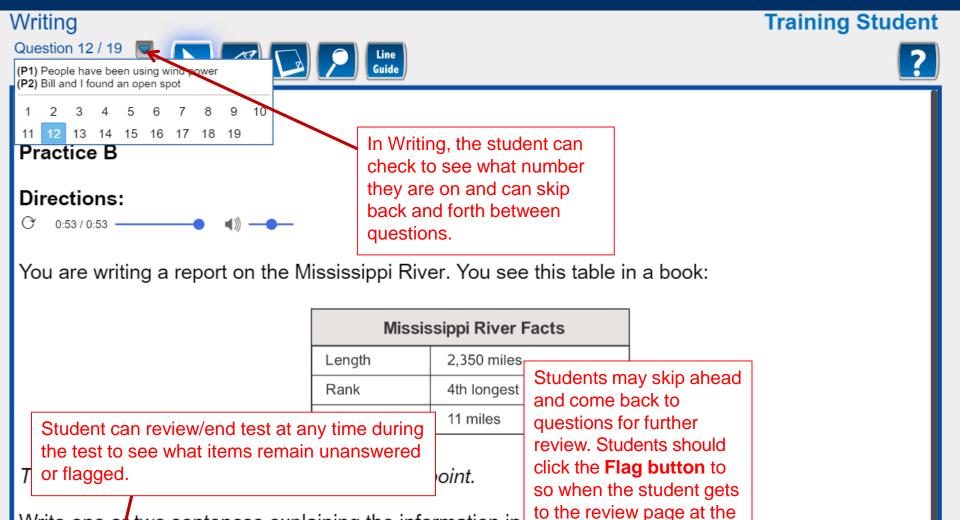

end, the student can

they want to review.

easily find any questions

Write one of two sentences explaining the information in

Flag

Options

🖉 🕈 🏕 📈 💷 🕞 B I 😐

Pause

Review/End Test

Back Next

#### Writing

#### **Training Student**

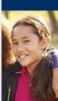

#### Please be sure you have answered all of the questions.

Click on the question line to move to that question.

| Question                                                                                                    |              | Question                |              | Question |      |          |
|----------------------------------------------------------------------------------------------------|--------------|-------------------------|--------------|----------|------|----------|
| 1                                                                                                    |              | 15                      |              | 29       | (P2) | Í        |
| 2                                                                                                    | ✓            | 16 🕐                    |              | 30       | (P2) |          |
| 3                                                                                                    | $\checkmark$ | 17                      | $\checkmark$ | 31       | (P3) |          |
| 4                                                                                                    | $\checkmark$ | 18                      | $\checkmark$ | 32       | (P3) |          |
| 5                                                                                                    |              | 19                      | $\checkmark$ | 33       | (P3) |          |
| 6 🌾                                                                                                    |              | 20                      | $\checkmark$ | 34       | (P3) |          |
| 7                                                                                                    | $\checkmark$ | 21                      | $\checkmark$ | 35       | (P3) | <b>v</b> |
|                                                                                                    |              | Scroll Down To See More |              |          |      | _        |
|                                                                                                    |              | Кеу                     |              |          |      | _        |
| Answered                                                                                                    |              | Unanswered              |              | Flagged  |      |          |
| P Passage Indicator                                                                                                    |              |                         |              |          |      |          |
| Once you have finished taking the test, click the "End Test" button to end your test.<br>To continue testing, click the "Return to Questions" button. |              |                         |              |          |      |          |
| Options Return to Questions End Test                                                                                                    |              |                         |              |          |      |          |

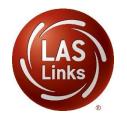

Once Writing is complete, the student is given the opportunity to review items and return to any items they left blank, they flagged or they answered and just would like to review. Once they have completed their review, they click End Test.

# **Technology Support**

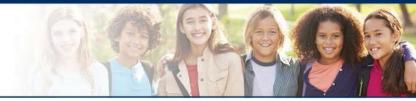

- LAS Links Help Desk:
  - 866.282.2250
  - 7:00 a.m. 8:00 p.m. EDT
- LASLinksHelpDesk@datarecognitioncorp.com
  - If you already called in and have a case, provide your case number for expedited service

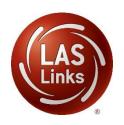